## Central Investment Proposition - Adding Off Platforms to a Segment

ed on 08/11/2021 5:36 pm GMT

## To add Off Platform products to the segment, click into the **Off Platform Products** tab:

Segment Details - Segment 1 Test R Platforms Off Platform Products **Fil** Portfolios llm Off Platform Products

Click on the Off platform product you would like to add to the segment:

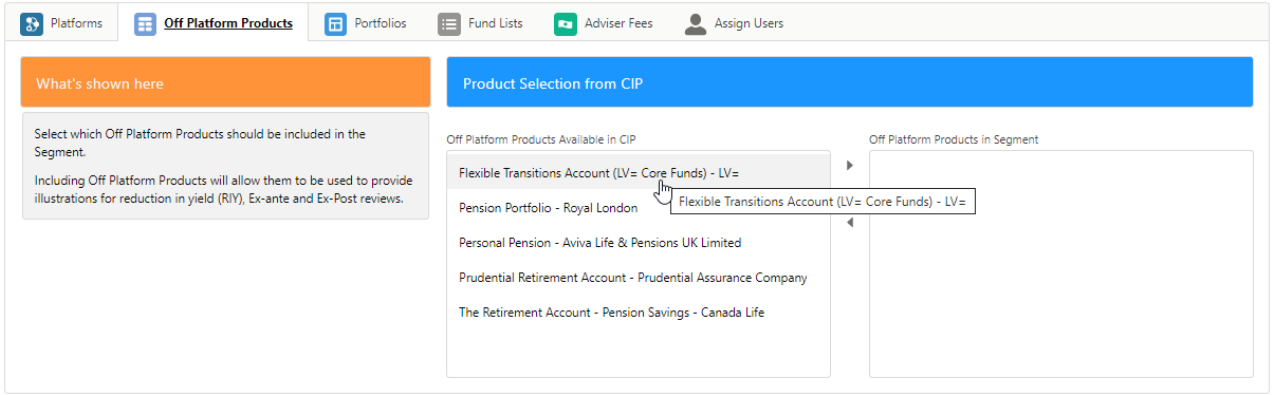

Once selected, click the arrow to move the product over to **Off Platform Products in Segment**

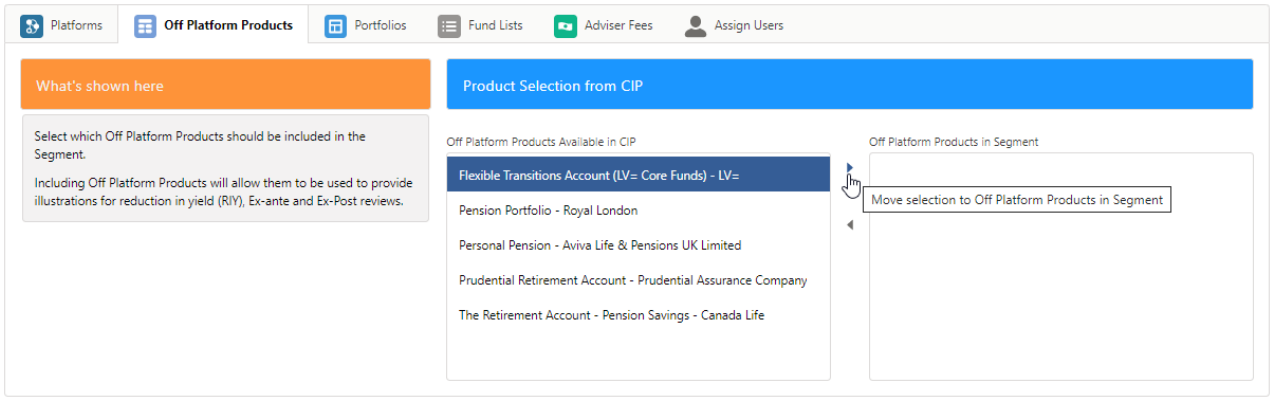

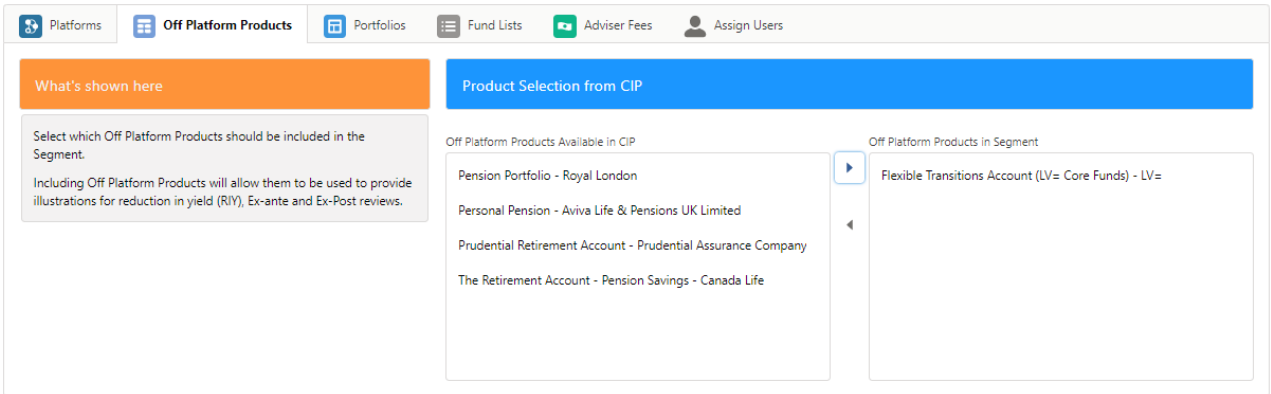

Multiple products can be moved at once. Click on the first product, type CTRL A to select all the products in the list.

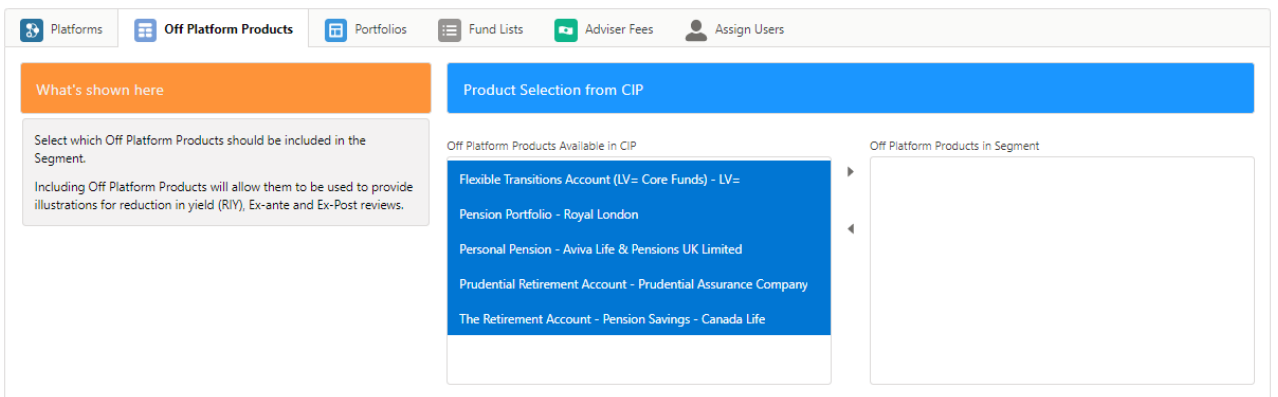

If you don't wish to move all products, click the first product, hold CTRL and click the products you would like to move.

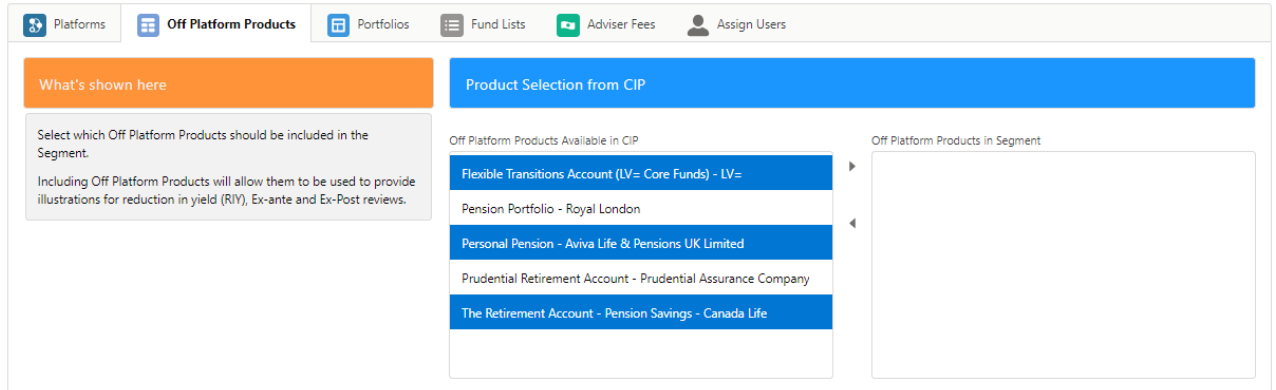

Once done, move onto Central Investment Proposition - Adding Portfolios to a Segment